# **Erstellen eines Bauteilstempels**

## • **Eigenschaftssätze definieren, die mit dem Bauteil verbunden werden sollen**

- Format -> Stilmanager -> Dokumentationsobjekte -> Eigenschaftssatz-Definitionen
- Beispiel: Flächen: AnrechenbareFläche
	- Flächen: xyz (selbstdef. Eigenschaftsdatensatz)

## • **Block (ggfs. mit Attributen) erstellen**

- Attribute definieren ATTDEF
	- Achtung: keinen Modus anhaken
	- Einfügepunkt nicht vergessen
	- Attribute, die über Eigenschaftsätze gefüllt werden sollen z.B. FLÄCHEN:WANDBELAG also allg: Eigenschaftssatz:Feldname als Attributbezeichnung

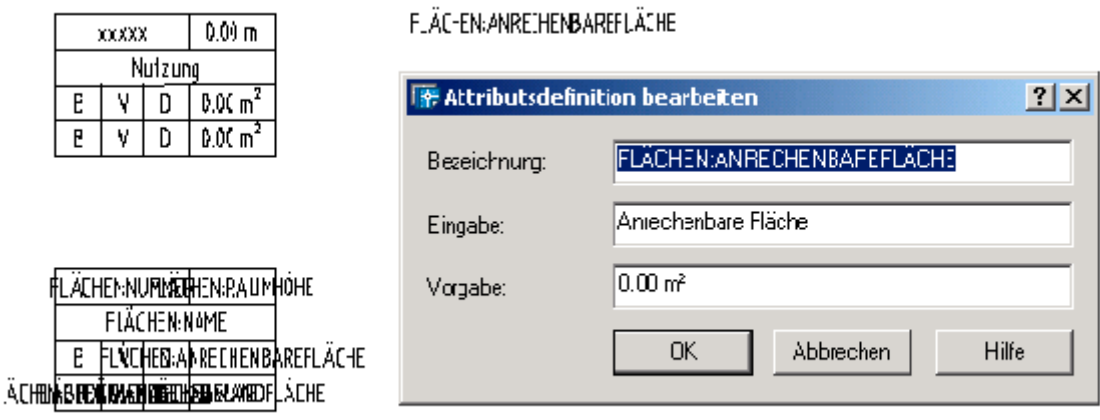

• Interner oder externer Block

# • **MV-Block erstellen**

- Format -> Stilmanager -> Mehrzweckobjekt -> MV-Blockdefinitionen
	- "Neu"
	- der Darstellung wird hier ein Block zugeordnet
	- also im Grundriss z.B. ein Flächenstempel oder Türstempel, ...

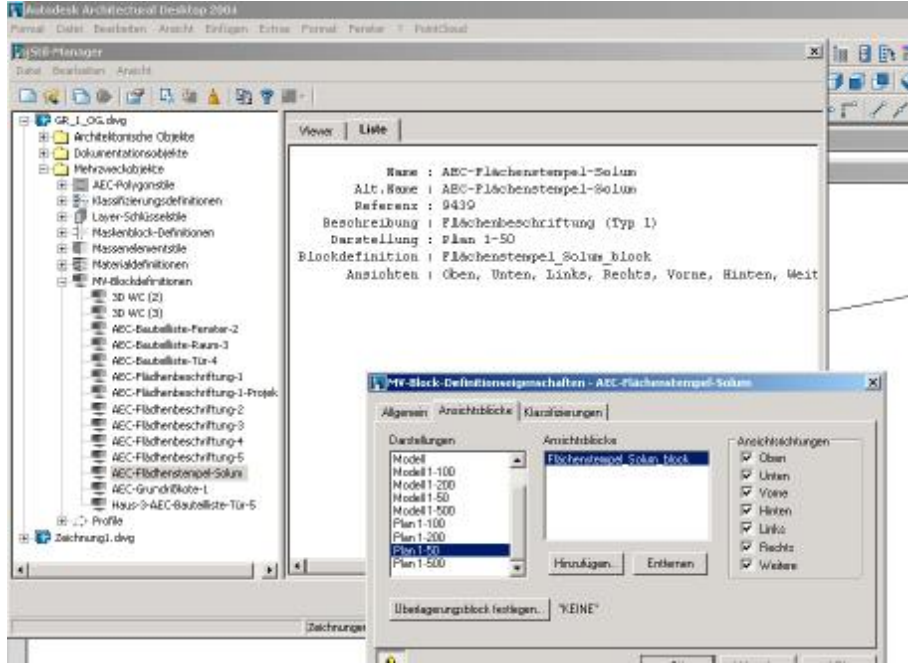

## • **MV-Block mit AEC-Objekt verknüpfen**

- Befehl: **AecAnnoSceduleTagAdd**
- Zeichnung mit Eigenschaftssatzdefinition: è Ganzen Pfad, in Anführungszeichen gesetzt, eingeben
- Objekt für Beschriftung wählen: **s**
- Name für Beschriftungssymbol eingeben è Bezeichnung der MV-Blockdefinition eingeben
- Objekt für Beschriftung wählen: è in Zeichung Objekt anklicken

#### • **MV-Block ins DesignCenter laden**

- Format -> AEC-Symbol-Assistent
- **Symboltyp einstellen**
- Benutzerspezifischer Befehl
- Aktuelle Zeichnung (MV-Blockdefinition) zu Symboldatei hinzufügen, -> z.B. AEC-Flächenstempel-Solum
- Befehlsfolge

AecAnnoScheduleTagAdd *"Pfad zu Datei des Eigenschaftsatzes"* \_SYMBOL *MV-Blockdefinition* \_LEADER \_None \_DIMSTYLE Current

 $\bullet \quad \rightarrow$  z.B.

\_AecAnnoScheduleTagAdd "G:\19730\19730A16\CAD\ADT\Haus 3\Constructs\Grundrisse\GR\_1\_OG.dwg" \_SYMBOL AEC-Flächenstempel-Solum \_LEADER \_None \_DIMSTYLE Current

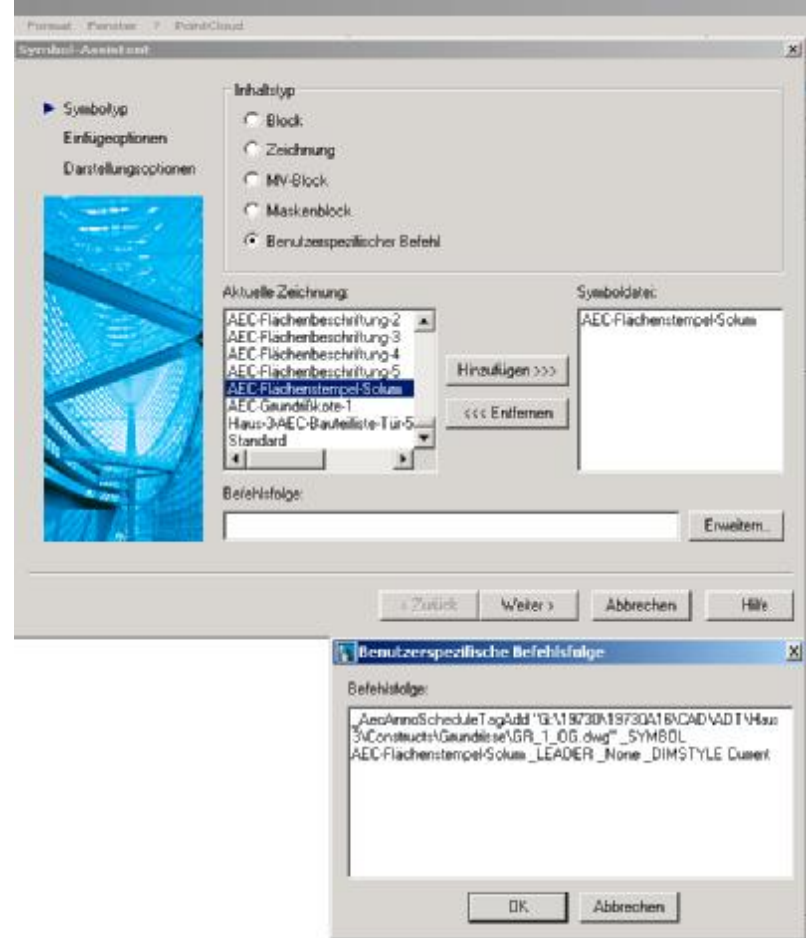

**Weiter** 

# • **Einfügeoptionen**

• U.a. Skalierung einstellen

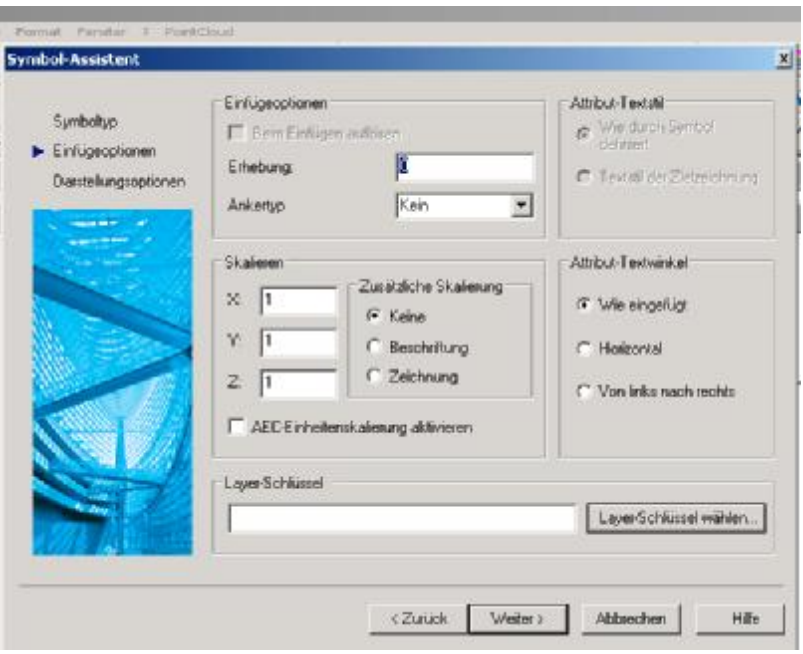

- **Darstellungsoptionen**
- Dateinamen des MV-Block, der im Design-Center zur Verfügung stehen soll
- Damit er unter " benutzerdefiniert" zur Verfügung steht, im Standardpfad ablegen!
- C:\Dokumente und Einstellungen\All Users\Anwendungsdaten\Autodesk\Autodesk Architectural Desktop 2004\R16.0\deu\AEC Content\Metric D A CH\Planinhalte\Bauteil-Stempel

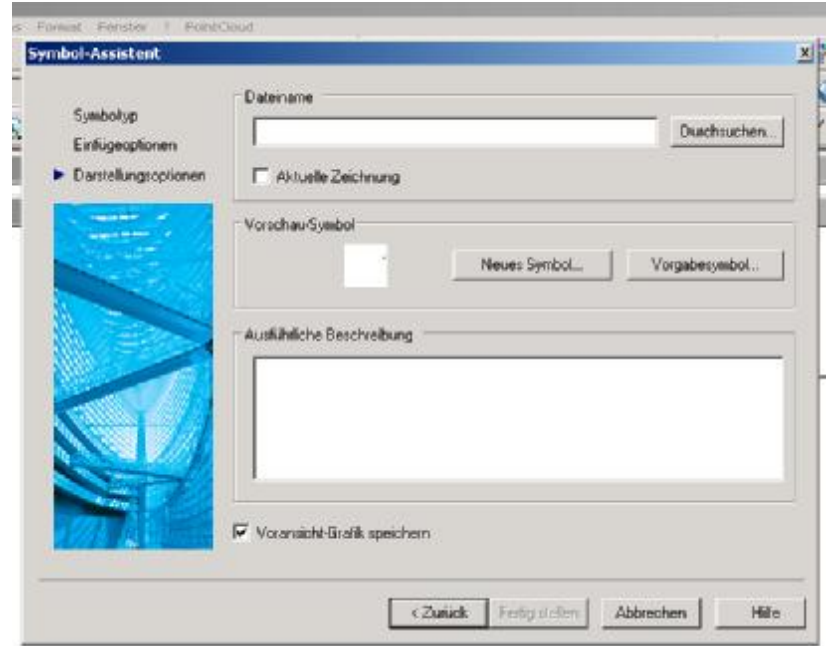